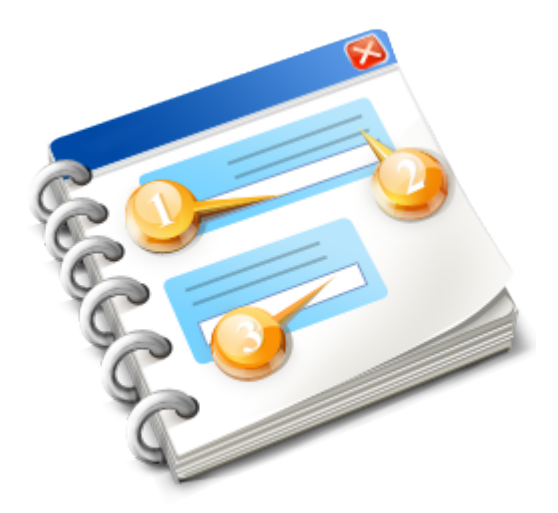

# **iRoeMetz**

**User Manual 2016**

# **Table of Contents**

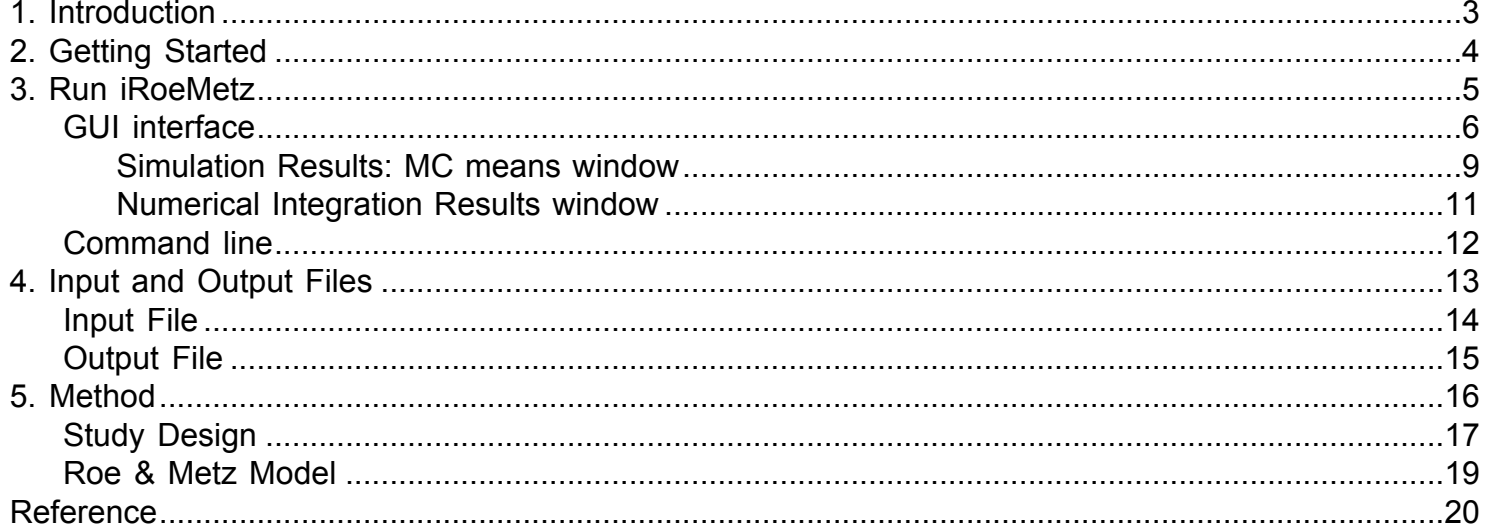

# **1. Introduction**

<span id="page-2-0"></span>iRoeMetz is a Java application that simulates **M**ulti-**R**eader **M**ulti-**C**ase ROC reader studies. The model for the scores comes from a 1992 paper by Roe and Metz [1] . The application also estimates the total variance of AUC and its variance components [2] and can calculate the true variances and components through numerical integration [3].

The simulated experiments (ROC scores) can be saved to validate analysis methods or to explore characteristics of summary statistics (as in sizing a study).

For an in-depth explanation of iMRMC/ROC reader studies, refer to section 1 of the iMRMC user guide "Introduction to ROC Reader Studies"(link).

Download iRoeMetz at https://github.com/DIDSR/iMRMC/releases 2. Getting Started

# **2. Getting Started**

<span id="page-3-0"></span>iRoeMetz is available for Windows, Mac and Linux OS.

# **Download Java**

The software is written in Java. It requires Java Runtime Environment(JRE) 1.8 and higher version.

User can check the JAVA version from [http://java.com/en/download/testjava.jsp.](http://java.com/en/download/testjava.jsp)

User can download JRE from [ORACLE](http://www.oracle.com/technetwork/java/javase/downloads/jre8-downloads-2133155.html) website.

# **Download iMRMC**

Go to <https://github.com/DIDSR/iMRMC/releases> to download and save the latest version of iRoeMetz file.

# **3. Run iRoeMetz**

<span id="page-4-0"></span>iRoeMetz software can be run under 2 models, GUI interface and command line. Both of them are available on Windows, Mac and Linux operation systems.

In **GUI interface**, users can manually input or load simulation parameters, and use buttons to manage software.

In **command line**, users can only load parameter from input file, and iRoeMetz will automatically do simulation and statical analysis.

Study parameters include **four** parts:

1. **Model Parameters:** Means of 2 modalities; variance components for readers, cases, modalities and interactions.

2. **Study Size:** Number of readers and cases in each trial.

3. **[Study Design:](#page-16-0)** Defines whether the study is fully crossed or split-plot. User can also specify whether readers or cases are paired across.

4. **Random generator seed and number of Monte Carlo trials:** Sets number for study trials and Random Number Generator seed (RNG), with it user can redo the simulation.

The software provides two kinds of statistical analyses **Simulation Experiments** and **Numerical Integration**. **Simulation Experiments:**

> For each trial the software simulates a multiple reader, multiple case ROC reader study based on study parameters, then executes an MRMC analysis of AUC from the data. Finally it estimates the Monte Carlo mean and variance for all trial analyses.

#### **Numerical Integration:**

Software directly calculates the MRMC AUC characteristics using numerical integration methods.

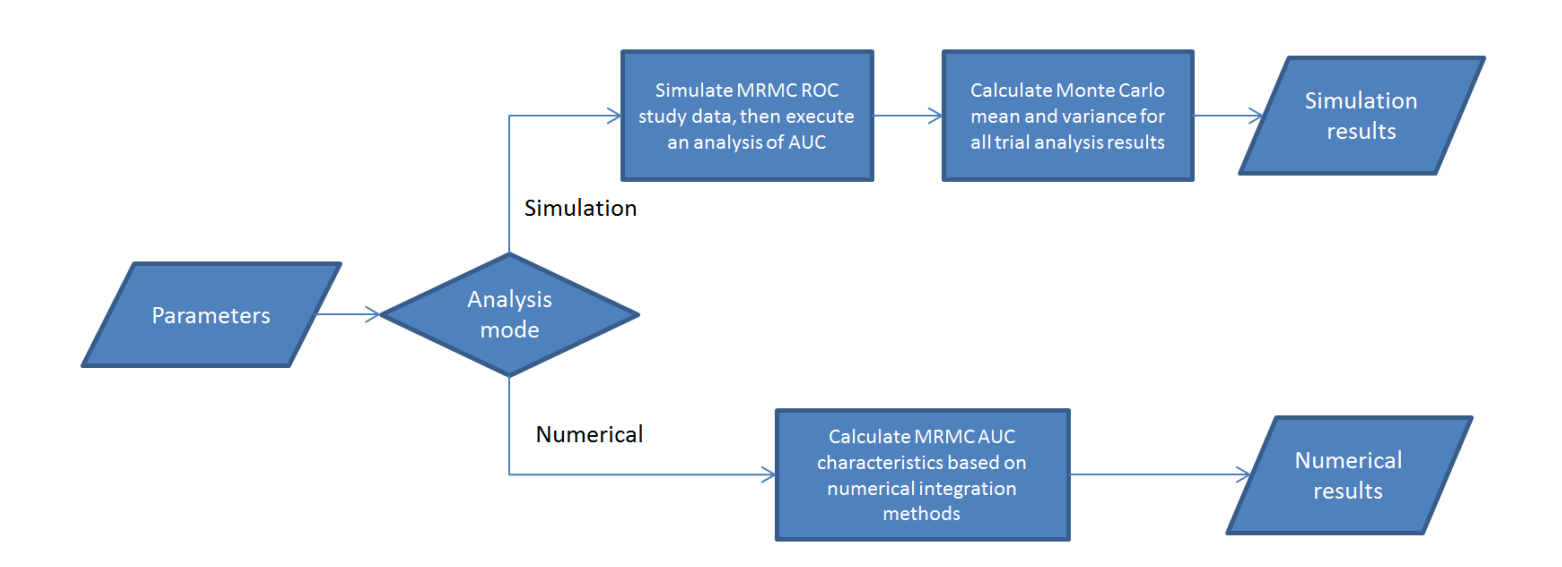

Download iRoeMetz at https://github.com/DIDSR/iMRMC/releases GUI interface

# **GUI interface**

<span id="page-5-0"></span>On **Linux**, run iRoeMetz GUI using the command: java -jar iRoeMetz-v3p0.jar

On **Windows and Mac**, User can use given above command or double click the icon to launch iRoeMetz GUI.

The figure below is the main **iRoeMetz GUI interface**. Users can use input boxes, buttons and check boxes to operate the software.

1. User can manually input simulation parameters and settings such as reader variance, study size and design, random number generator seed and number of trials. User can also use *"Populate Components from File"/"Save Components to File"* to load or save these parameters and settings.

2. Click "Perform Simulation Experiments" or "Do Numerical Inegration" button to do simulation or numerical analysis.

Optional: User can click "Output Raw Data"(8) to choose a dirctory to save simluated MRMC studies ROC scores for each trial.

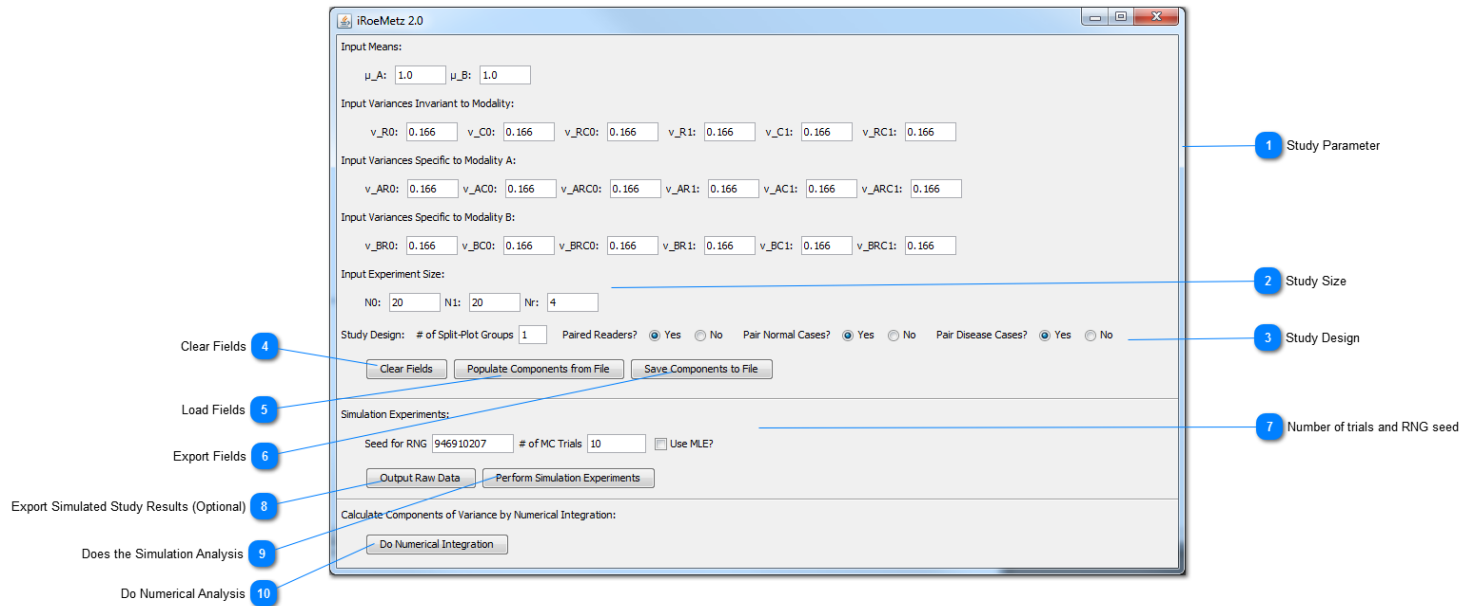

#### **Study Parameter**

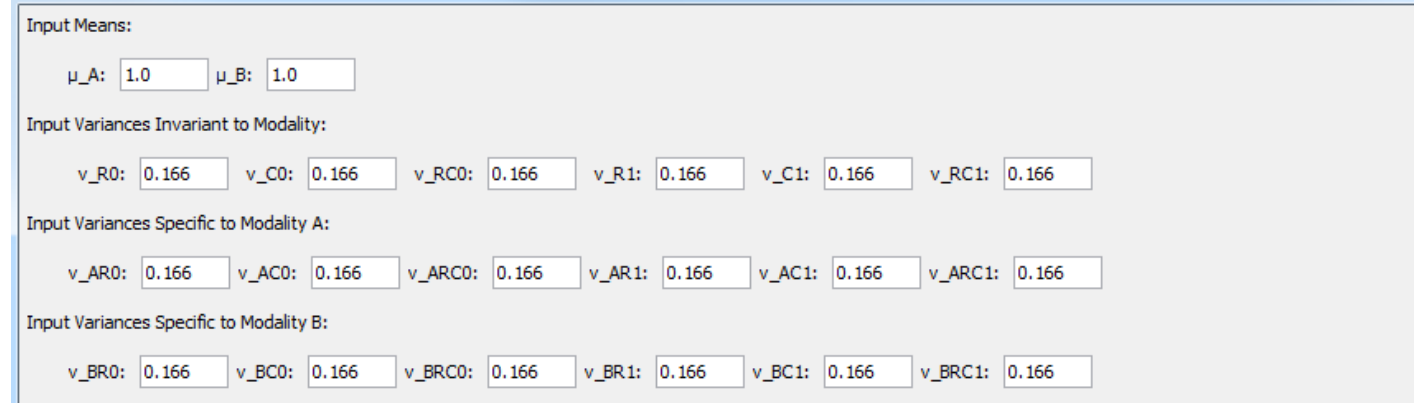

- 1. **Input Means:** Means for modalities A and B.
- 2. **Input Variances independect to Modality:**

v\_R0, v\_C0 and v\_RC0 are reader and case variances and covariance for nondiseased cases;

v\_R1, v\_C1 and v\_RC1 are for diseased cases. These six variance componets do not depend on modality.

3. **Input Variances Specific to Modality A/ Input Variances Specific to Modality B:**

Variances and covariances for Modalities A and B.

**Note:** The original Roe and Metz model specified

- 1. non-diseased variance components to be the same as diseased variance components.
- 2. modality A variance components to be the same as modality B variance components.

#### Download iRoeMetz at https://github.com/DIDSR/iMRMC/releases GUI interface

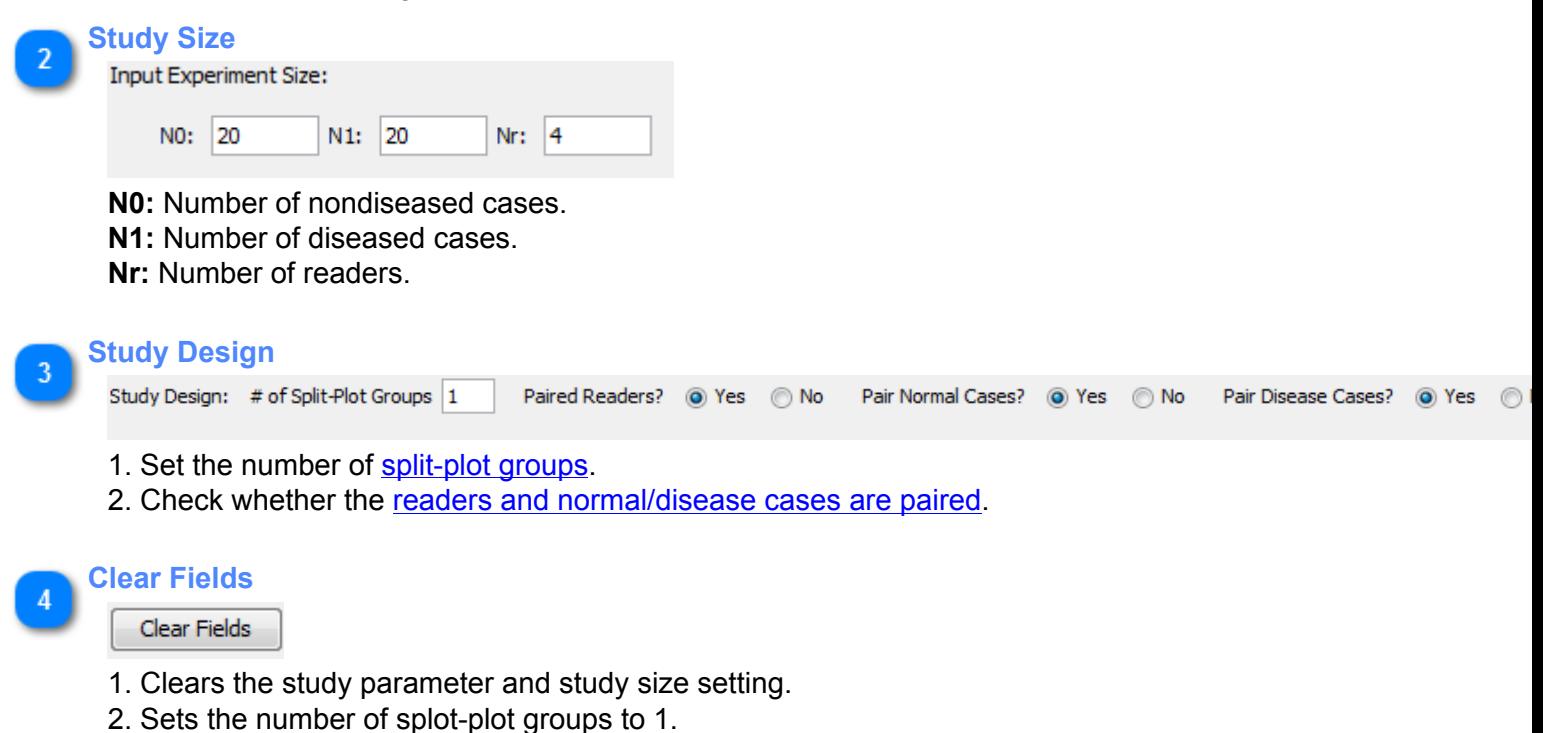

3. Marks the readers and cases to paired.

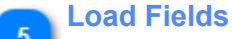

Populate Components from File

Navigate to and load study parameters, study size and study design from a proporly formatted ".irm" input file.

Example input files are avaiable at [https://github.com/DIDSR/iMRMC/tree/gh-pages/000\\_iRoeMetz/](https://github.com/DIDSR/iMRMC/tree/gh-pages/000_iRoeMetz/inputFiles) [inputFiles](https://github.com/DIDSR/iMRMC/tree/gh-pages/000_iRoeMetz/inputFiles).

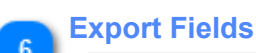

Save Components to File

Exports study parameters, study size and study design to file.

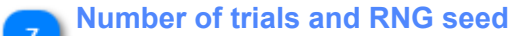

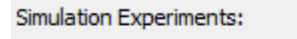

Seed for RNG 946910207 # of MC Trials 10 Use MLE?

Sets a random generator seed, number of simulation trials, and MLE flag(link).

#### **Export Simulated Study Results (Optional)**

Output Raw Data

Select which directory the simluated MRMC studies (ROC scores) will be saved. If users don't want to export those files to their local disk, don't set the directory.

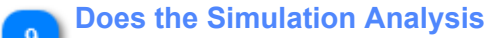

Perform Simulation Experiments

Does the simulation, displays results in a window: Monte Carlo mean and variance.

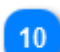

 $\mathbf{R}$ 

# **Do Numerical Analysis**

Do Numerical Integration

Does the Numerical analysis and display the results in a window.

# **Simulation Results: MC means window**

<span id="page-8-0"></span>The Monte Carlo mean and variance results are the average and variance of each trail analysis results. This window has very similar format as iMRMC analysis results window(link). Users can use the **"Export Analysis Result"** button to save results to their disk.

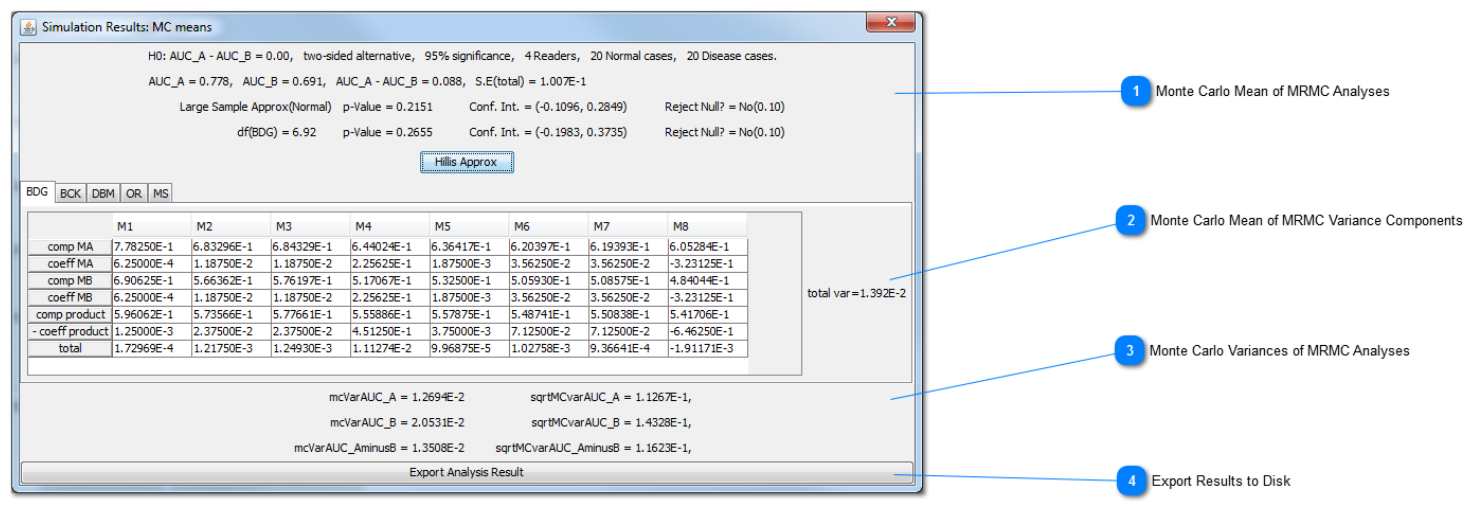

# **Monte Carlo Mean of MRMC Analyses**

H0: AUC\_A - AUC\_B = 0.00, two-sided alternative, 95% significance, 4 Readers, 20 Normal cases, 20 Disease cases. AUC A =  $0.778$ , AUC B =  $0.691$ , AUC A - AUC B =  $0.088$ , S.E(total) =  $1.007E-1$ Large Sample Approx(Normal)  $p$ -Value = 0.2151 Conf. Int. = (-0.1096, 0.2849) Reject Null? =  $No(0.10)$  $df(BDG) = 6.92$  p-Value = 0.2655 Conf. Int. =  $(-0.1983, 0.3735)$ Reject Null? =  $No(0.10)$ Hillis Approx

Each MC trial yields MRMC analysis results. The display above shows the mean over all the trials.

#### **Monte Carlo Mean of MRMC Variance Components**

BDG BCK DBM OR MS

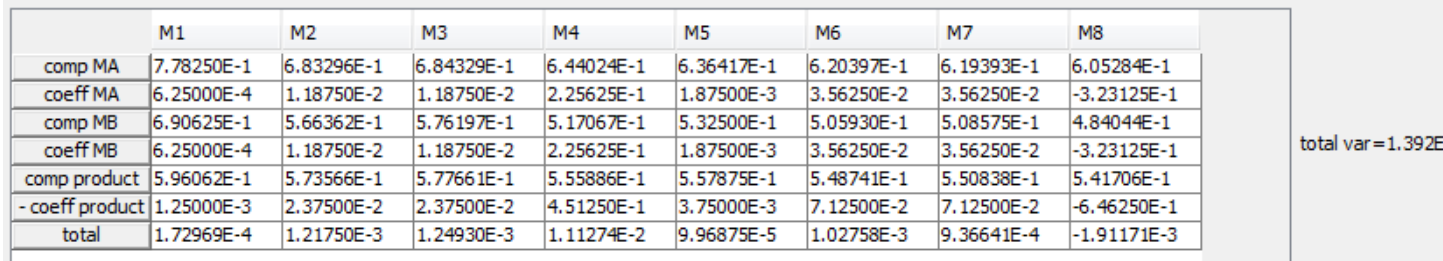

Each MC trial yields MRMC variance components. The display above shows the mean over all the trials.

#### **Monte Carlo Variances of MRMC Analyses**

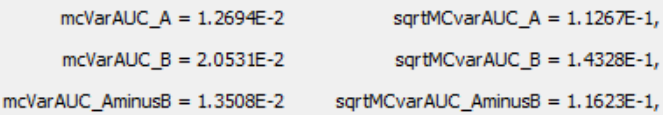

Each MC trial yields MRMC analysis results. The display above shows the variance over all the trials.

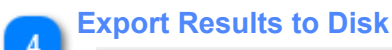

**Export Analysis Result** 

User will be asked to create a folder on their computer. The software can export 3 files to the folder. 1. **"omrmc" version summary:** Monte Carlo mean and variable results. This version is readable by humans and users can input the file to the iMRMC software as a summary input file.

2. **"csv" version summary:** Monte Carlo mean and variable results. This version is easily read by computer and other software.

3. **"csv" version:**results from all trials.

### **Numerical Integration Results window**

<span id="page-10-0"></span>This window displays the numerical analysis results. It has a very similar format as the iMRMC analysis results window(link). Users can use "Export Analysis Result" button to save results to their disk.

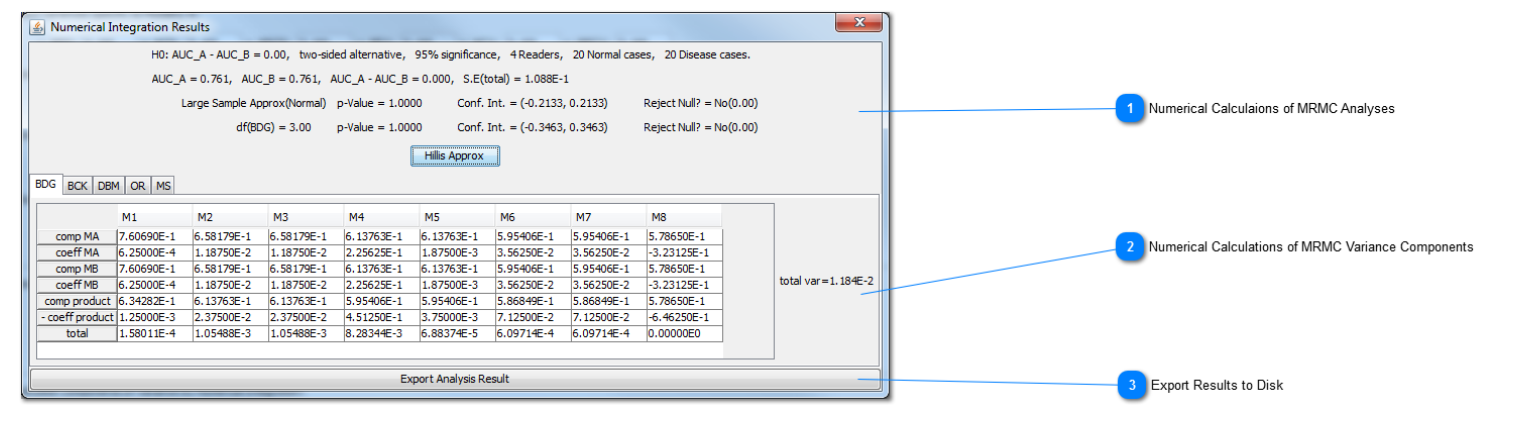

#### **Numerical Calculaions of MRMC Analyses**

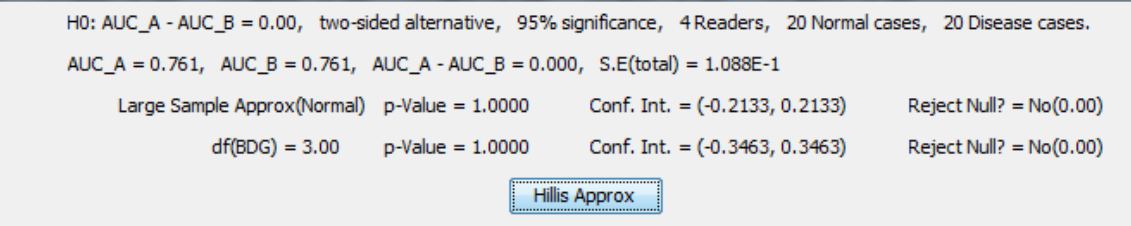

These MRMC analyses results are calculated by numerical intergration. [3]

#### **Numerical Calculations of MRMC Variance Components**

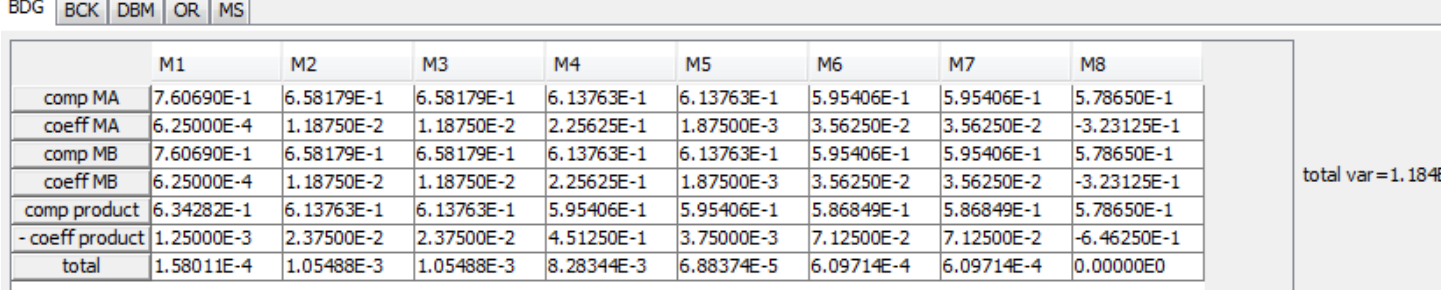

These MRMC analyses variance components are calculated by numerical intergration. [3]

#### **Export Results to Disk**

**Export Analysis Result** 

Users will be asked to create a folder on their computer. The software can export 2 files to the folder

1. "omrmc" version: This version is readable by humans and users can input it to iMRMC software as input file.

2. **"csv" version**: This version is easily read by computers and other software.

Download iRoeMetz at https://github.com/DIDSR/iMRMC/releases Command line

# **Command line**

<span id="page-11-0"></span>iRoeMetz can be launched and run by command line. The software loads all settings from a specified input file and does the simulation and numerical analysis automatically. With this feature, users can also call iRoeMetz from other softwares.

Users can launch and run iRoeMetz in command line by the following steps:

- 1. Open up the command window (cmd, terminal) or another compatible software to visit the iRoeMetz software saving directory.
- 2. Type the command "java -jar iRoeMetz-v3p0.jar", along with the full input file name and path.

\*In command line version, the input file name and path shouldn't have any space (bad input filename: iRoeMetz Test.irm).

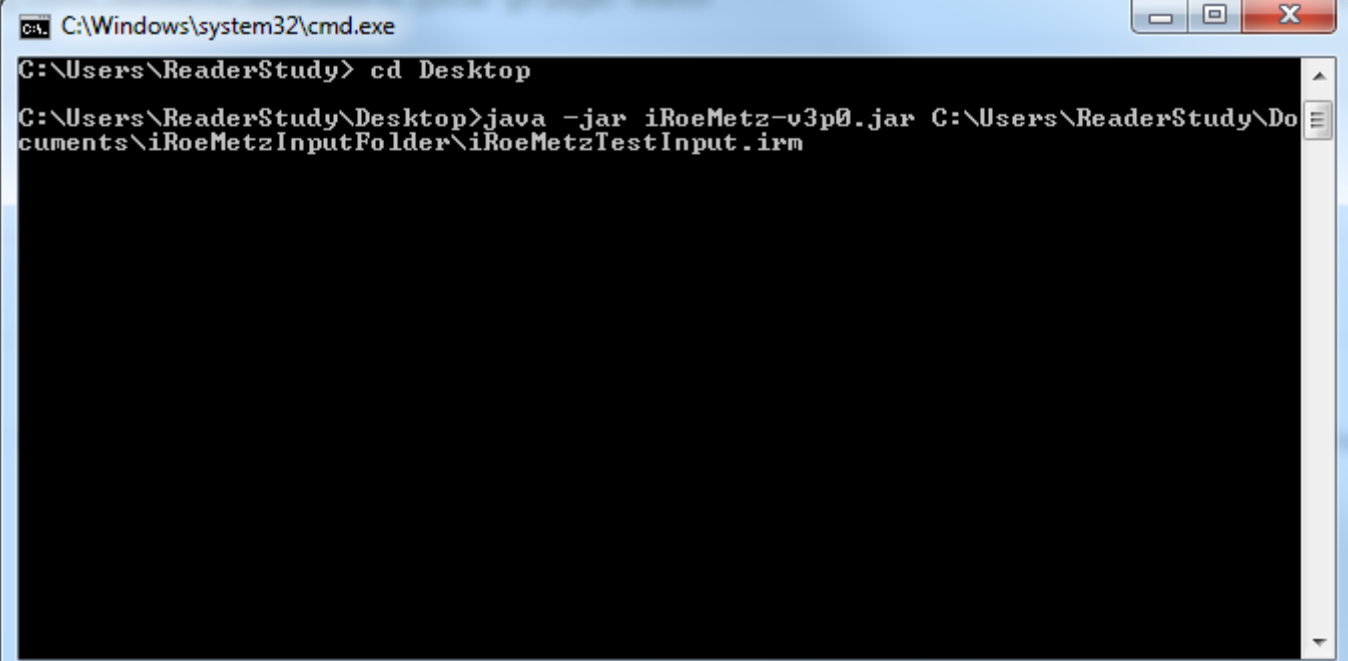

# **4. Input and Output Files**

<span id="page-12-0"></span>Users can create an ".irm" input file with all the settings with any text editing software, like notepad, and load it to iRoeMetz. iRoeMetz also provides an option to save settings, simulations, and analysis results to their local disk. The software can remember the user's last input and output file directories, and use them as default directories for next load and export processing.

# **Input File**

<span id="page-13-0"></span>Users can manually input model parameters, study size and study design in GUI. They also can load these settings from input file. Input file should in .irm format.

Example: Each parameter should be on one line. Users should follow the format below exactly to generate their own input file.

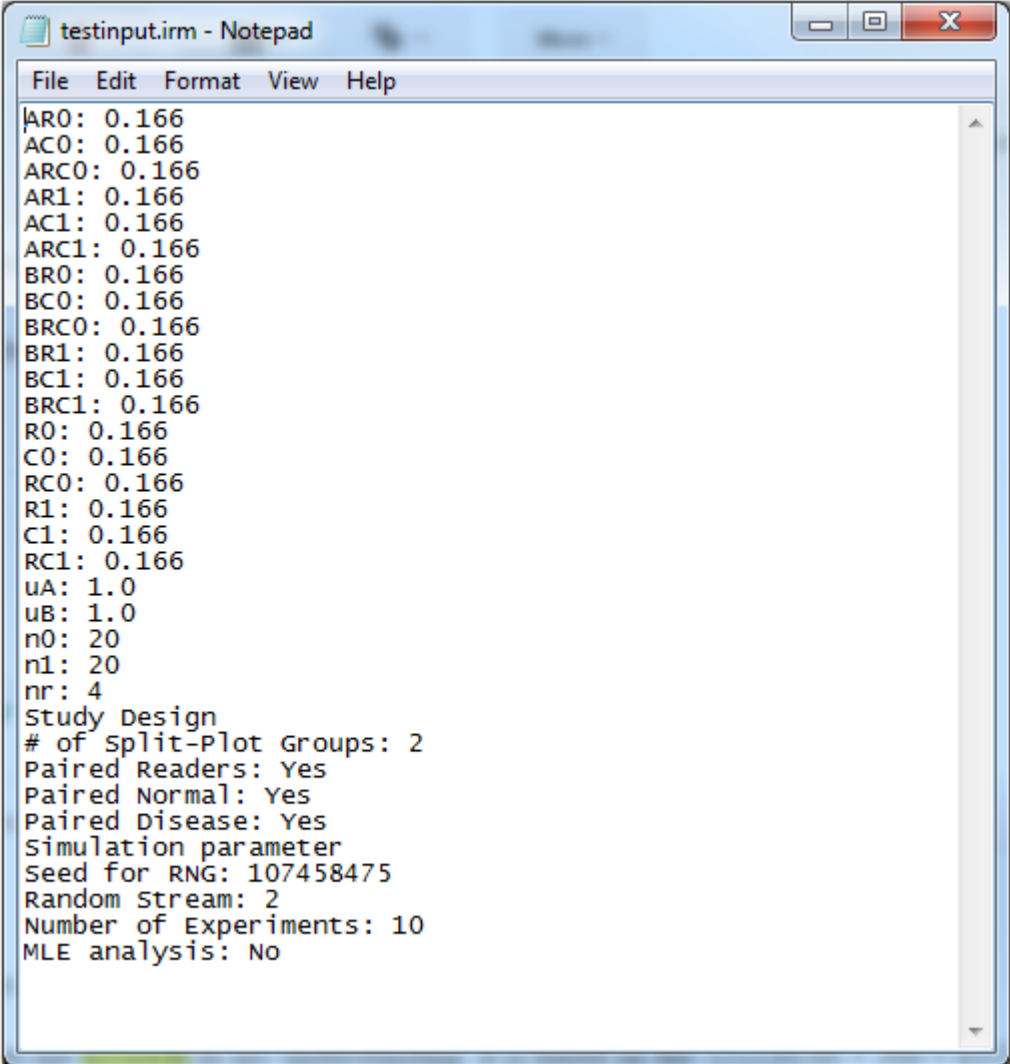

# **Output File**

<span id="page-14-0"></span>iRoeMetz can export an ".irm" input file with all current settings, simulated MRMC studies(ROC scores) and analysis results for each trial, Monte Carlo mean and variance results, numerical analysis results.

#### **All Current Settings**

iRoeMetz can save all settings into one ".irm" file (model parameters, study size, and study design). The ".irm" input file can be loaded in iRoeMetz later to replicate simulation or numerical analyses.

### **Simulation Output Files**

1. MRMC study (ROC scores) for all trials

Users have option to save simulated MRMC study results for each trial. These study results are in ".imrmc" format and can be loaded into iMRMC software as raw data(link). *This is only available in GUI mode*.

2. MRMC analysis results from all trials

iRoeMetz can save all trials analysis result into one csv table.

3. Monte Carlo Mean and Variance Results

iRoeMetz can calculate Monte Carlo mean and variance for each trial analysis results (AUCs, Standard Error, Confidence Interval, and Hypothesis test results) and export to disk.

#### **2 Output Modes:**

**omrmc format:** Readable by humans and can be loaded as a summary data(link) on the iMRMC software. It has similar format as iMRMC Statistical Analysis result output file(link).*This is only available in GUI mode.*

**csv format:** Easier to be loaded by other software.

#### **Numerical Output Files**

iRoeMetz can use model parameters and study settings calculate MRMC characteristics of AUC(AUCs, Standard Error, Confidence Interval, and Hypothesis test results) and export results.

# **2 Output Modes:**

**omrmc format:** Readable by humans and can be loaded as a summary data on the iMRMC software. It has similar format as iMRMC Statistical Analysis result output file(link). *This is only available in GUI mode.*

**csv format:** Easier to be loaded by other software.

# **5. Method**

<span id="page-15-0"></span>This section introduce different study designs and Roe & Metz Model for iRoeMetz software. Paper [Gallas2014\\_J-Med-Img\\_v1p031006](http://medicalimaging.spiedigitallibrary.org/article.aspx?articleid=1910796) provides the theoretical foundation and validation for iRoeMetz software.

# **Study Design**

<span id="page-16-0"></span>iRoeMetz provides options to do fully-crossed or split-plot study and paired or unpaired data study.

#### **Fully-crossed study**

"Fully crossed" refers to the data collection: all the readers rate all the cases in both modalities with respect to confidence of disease.

#### **Split-plot study**

In split-plot study, we separate reader, non-disease cases and disease cases into several groups. Each group of readers only read specific groups of non-disease and disease case.

#### **Paired data study**

In paired data study, readers and cases are same across two modalities.

#### **Unpaired data study**

In unpaired study, readers or cases are different across two modalities.

#### **Example Study**

Figure 1 is an example of paired split-plot group study design. We design a split plot study with 4 groups of readers, non-disease cases and disease cases. Each group of readers only read a quarter of whole nondisease and disease cases. And readers and cases in both modalities are same.

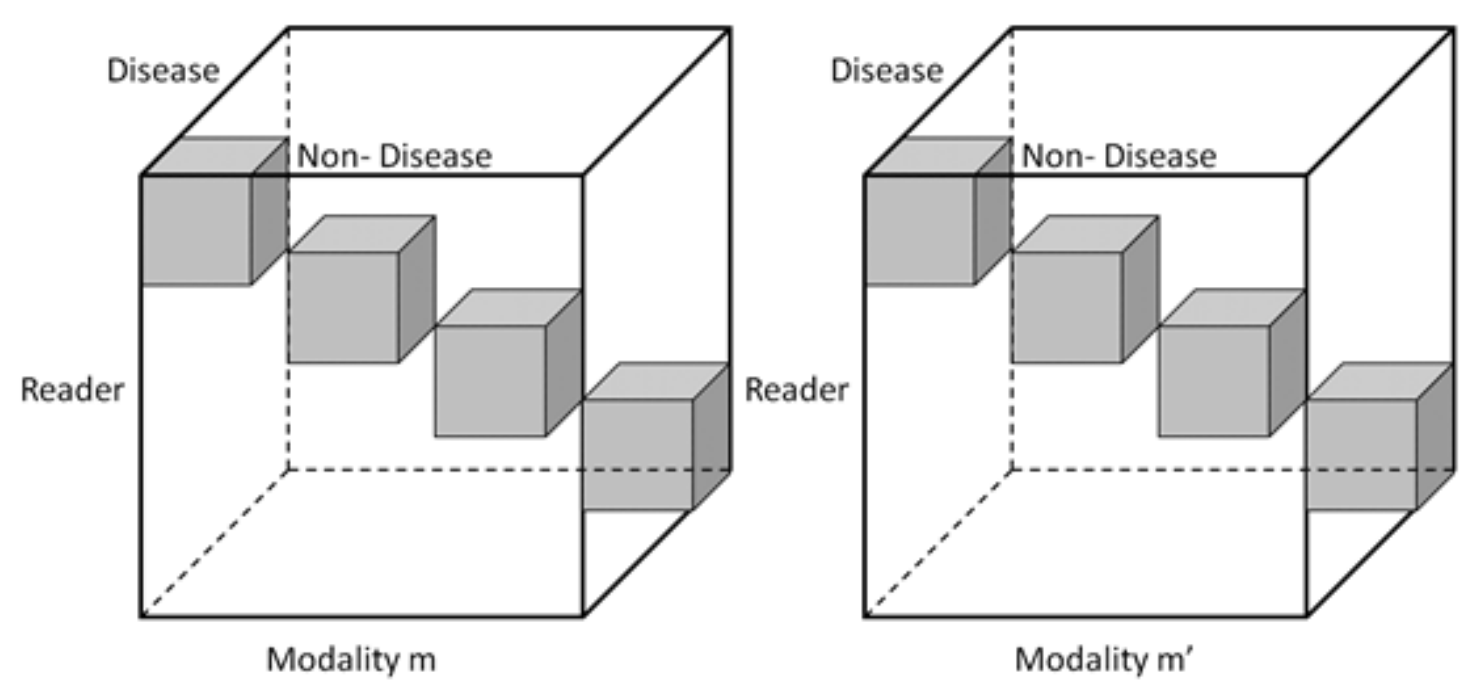

Figure 1. Paired split plot study with 4 groups of readers, non-disease cases and disease cases

Figure 2 is an unpaired reader paired case study design with 4 split plot groups. Two modalities have different readers, but same diseased and non-diseased case.

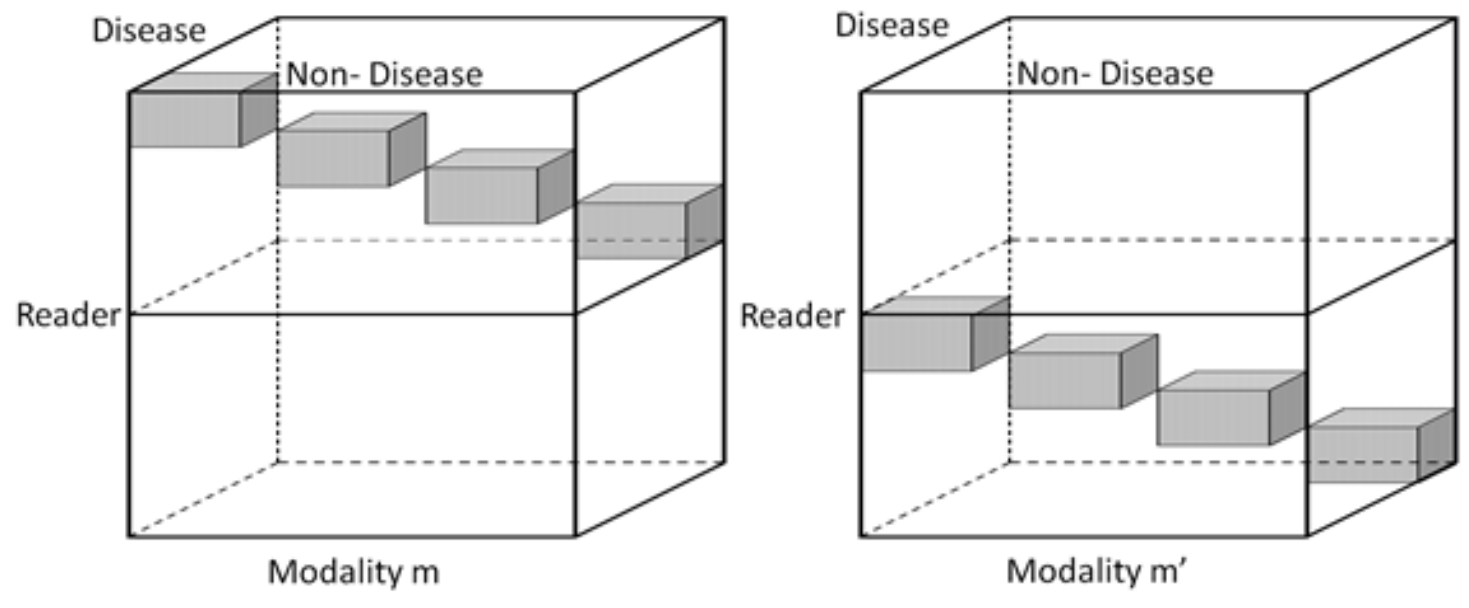

Figure 2. Unpaired readers, paired cases study with 4 split plot groups

# **Roe & Metz Model**

#### <span id="page-18-0"></span>**Generalized Roe & Metz Model**

iRoeMetz is an implementation of the updated Roe & Metz simulation model for creating reader ratings for diseased and non-diseased cases in two modalities[4]. This generalized model accounts for 18 variances as opposed to the six variances in the original model. The original six variances were of readers, cases, the interaction between readers and cases, and the interaction of modality with the three aforementioned variances. The generalized model takes these existing six and then accounts for the interaction of them against truth and differing modalities.

#### **Simulation**

We simulate the reading score with the following equations<br> $t_{0A} = 0 + \sigma_{R0}^2 + \sigma_{C0}^2 + \sigma_{RCO}^2 + \sigma_{AR0}^2 + \sigma_{AC0}^2 + \sigma_{ARCO}^2$ 

 $t_{0B} = 0 + \sigma_{B0}^2 + \sigma_{C0}^2 + \sigma_{BCO}^2 + \sigma_{BBO}^2 + \sigma_{BCO}^2 + \sigma_{BRO}^2$  $t_{1A} = \mu_A + \sigma_{B1}^2 + \sigma_{C1}^2 + \sigma_{B1}^2 + \sigma_{AB1}^2 + \sigma_{AC1}^2 + \sigma_{ABC1}^2$  $t_{1B} = \mu_B + \sigma_{B1}^2 + \sigma_{C1}^2 + \sigma_{BC1}^2 + \sigma_{BR1}^2 + \sigma_{BC1}^2 + \sigma_{BRC1}^2$ 

The first two are nondiseased case scores for modality A and B. The other two are diseased case scores. Experiments are simulated by taking normally distributed random variables of the corresponding variance. The tmatrices produced by these equations can be used to estimate the components of variance and their respective decompositions, and to create simulated MRMC reading scores.

The random variables are created by using a pseudo-random number generator known as the Mersenne Twister. This method of random number generation is particularly suited to Monte Carlo trials, and is faster and more efficient than Java's standard library pseudo-random number generator.

iRoeMetz has the ability to perform numerous simulations at once based on the same input variances. The effect is that the average estimated components of variance over a large number of simulations approaches the calculated components of variance. iRoeMetz scales to multi-core CPUs, providing a speed benefit when performing numerous simulations.

# **Calculation**

Given the variances, means and experiment size, the components of variance can calculated via numerical integration.

# **Reference**

<span id="page-19-0"></span>[1] Roe, Cheryl A., and Charles E. Metz. "Dorfman-Berbaum-Metz method for statistical analysis of multireader, multimodality receiver operating characteristic data: validation with computer simulation." *Academic radiology*4.4 (1997): 298-303.

[2] Gallas, Brandon D., et al. "A framework for random-effects ROC analysis: biases with the bootstrap and other variance estimators." *Communications in Statistics—Theory and Methods* 38.15 (2009): 2586-2603.

[3] Gallas, Brandon D., and Stephen L. Hillis. "Generalized Roe and Metz receiver operating characteristic model: analytic link between simulated decision scores and empirical AUC variances and covariances." *Journal of Medical Imaging* 1.3 (2014): 031006-031006.

[4] Metz, C. E., "Basic principles of ROC analysis." *Semin Nucl Med* 1978 Oct;8(4):283-98.